La consulta de afiliados en servicios electrónicos únicamente esta disponible para los patronos que han ADHERIDO AL SISTEMA DE PAGO DE PLANILLA ELECTRONICA **1 Ingrese a través de su explorador de Intenet al sitio www.igssgt.org 2** Guía de Usuario<br>Registro Unico de Afiliados y Patronos<br>para Servicios Electrónicos **En la Pagina principal del IGSS, seleccione la opción Ala Illados «Servicios Electrónicos» luego «Ingreso al portal de** 98 **servicios electrónicos».** b. Guatemalleco de Seguidad Social ha desarrollado para los patron<br>las que se encuentran dentro de los servicios electrónicos, con el fin<br>pr margeres de allimaion  $\mathbf{A}$ a di ón de datos de Afili<br>Je comé de Afiliado Autenticación de Servicios Electrónicos Para ingresar al sistema de consultas en linea debe<br>- Autenticación **3** (tuario)<br>Claso:<br>ElRecuentemo la provina vez **Usted podrá ingresar colocando su usuario y clave Ingress:** Cancelor **personal.** trónico a nivel Nacional (nuevo)<br>Iores adendos a la Plania Electónica, que la herranienta<br>Iore Infernación Nega club Ioru Suddel noosts<br>
de auda schre<br>
cincusar list<br>
cinctrintos, pue electrónicos, p.<br>Ir aliarea de asuala o<br>contactarse con la Masa de BAM BANCO<br>BAMBURA BANBURAL O HANGUTHIAL ARANGA  $rac{\cancel{1}{1}}{\cancel{1}}$ Norto **Página Principal I Servicios Electrónicos I nº Cercar Segó 4 Seleccione la opción Patrono, y eso le dará acceso al menú donde utilizara las funciones propias de su usuario.** mbar Heyuna y Respu<br>Imhlar Chrnen Flechrinin **Servicios para Patronos** Registro de Afiliados Usted puede realizar las siguientes consultas de realitar les siguientes consultas:<br>
chile - Para verfuz foi debarg queracies del patrono.<br>
chile - Corealitar y operaciones de Planilles Electricias de Seguridad Social.<br>
de Tradago Electricia - Generación, consulta y **A** Usted puede realizar las siguientes consultas: A veneu pueden tenuar una superiorea.<br>Solichust de actualisations – Imparination de Trabajadores al registro de affiliados.<br>Solichust de actualisación – Solichust de actualisación de dates de trabajadores.<br>Consulta de actual

**Con el formulario DRPT-59 "Formulario Único de Registro de Afiliados" impreso, debidamente firmado y sellado por el patrono y el interesado, el trabajador debe presentarse a oficinas centrales del IGSS en el departamento de Guatemala, o a las distintas Cajas y Delegaciones a nivel departamental, para completar su gestión en el Instituto, con la captura de sus datos biométricos (fotografía, firma y huella digital) y la emisión del documento de afiliación que le acredita como afiliado.**

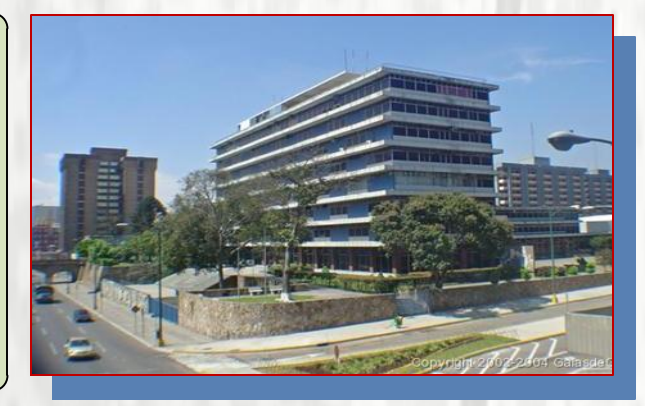

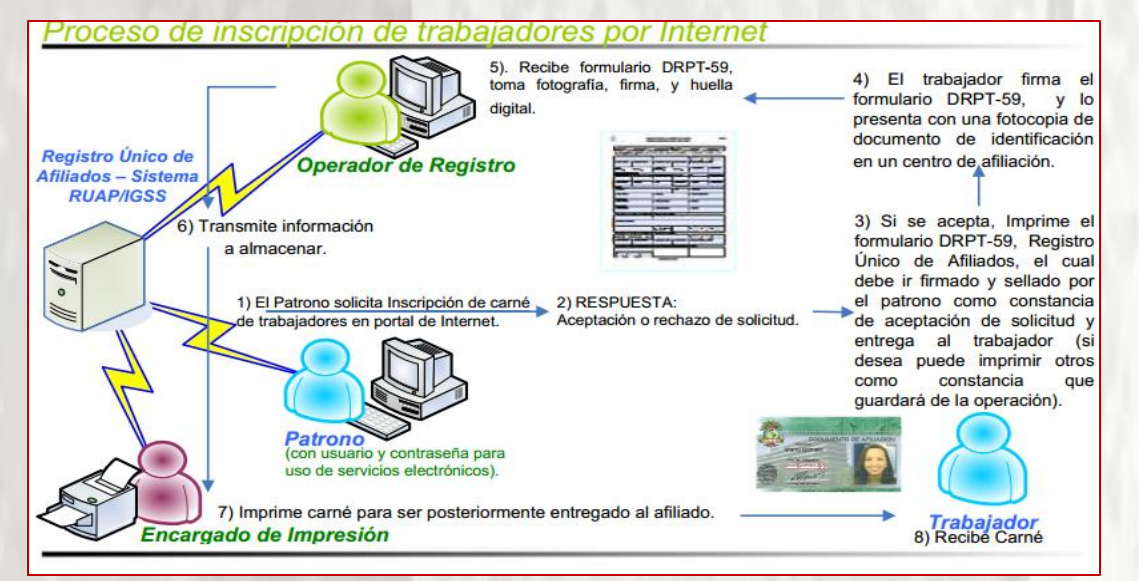

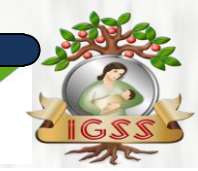

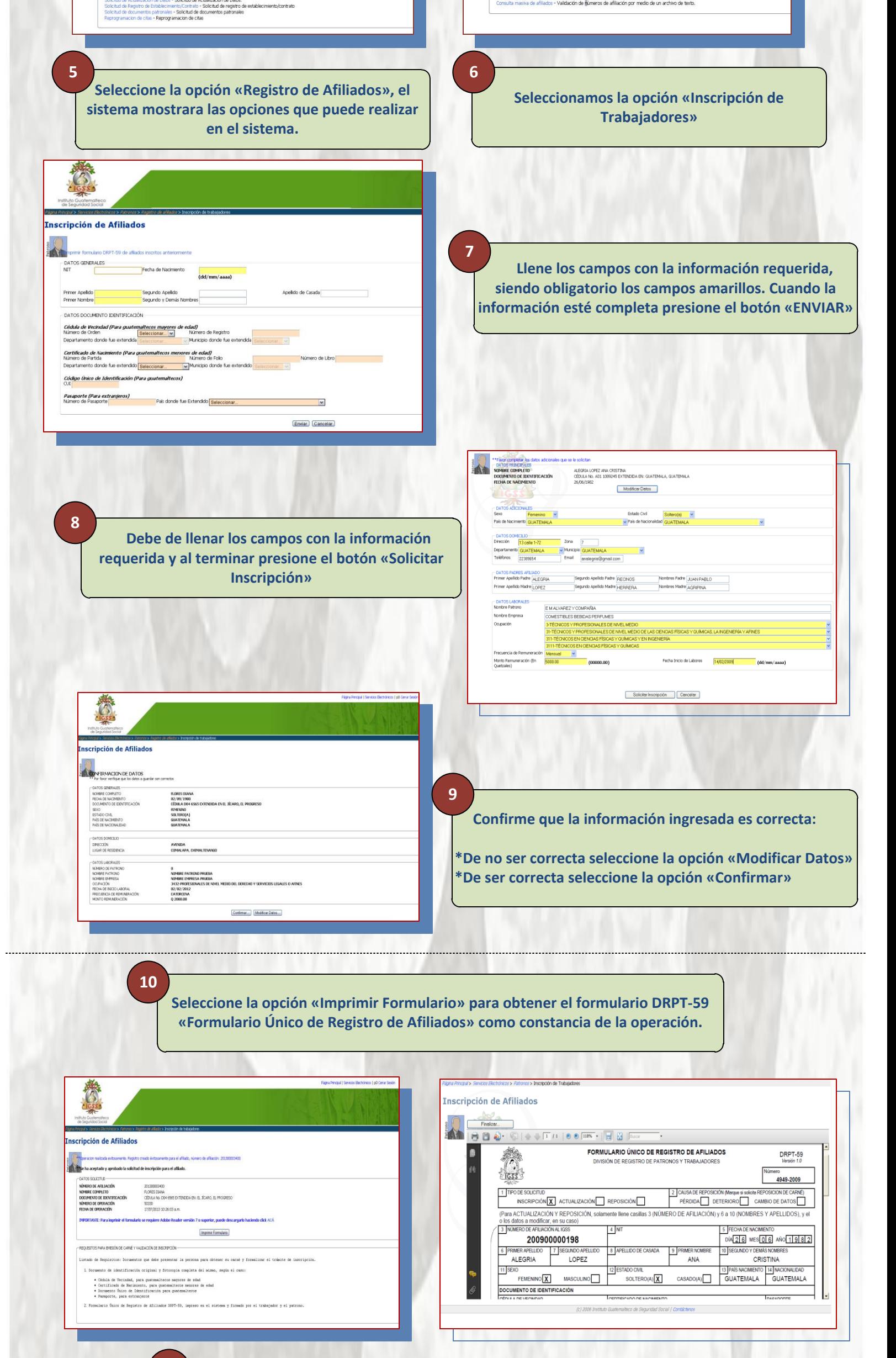

**Seleccione la opción "Finalizar". Se habilitará la opción para repetir el proceso.**

## **INSCRIPCIÓN DE TRABAJADORES**

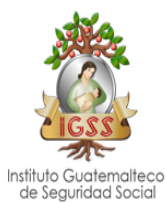

## **11**